# **Sood LabVIEW Habits**

Brian Powell

#OurGiantsAreFemale

### Dr. Jennifer Golbeck

*Professor, Information Sciences University of Maryland*

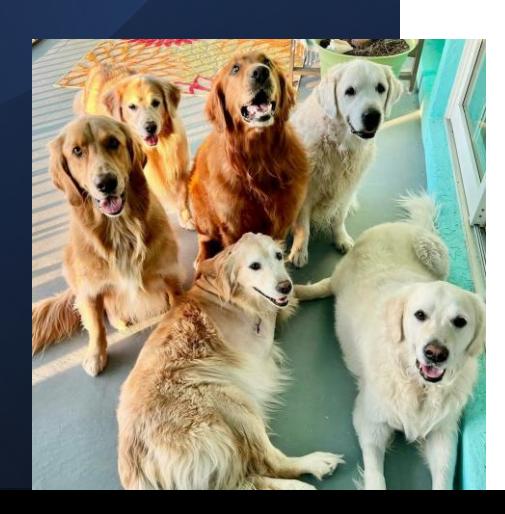

- Expert in computational social network analysis, social media, social trust, security, and privacy
- Research in how humans interact with information on social media
- Also rescues golden retrievers @thegoldenratio4

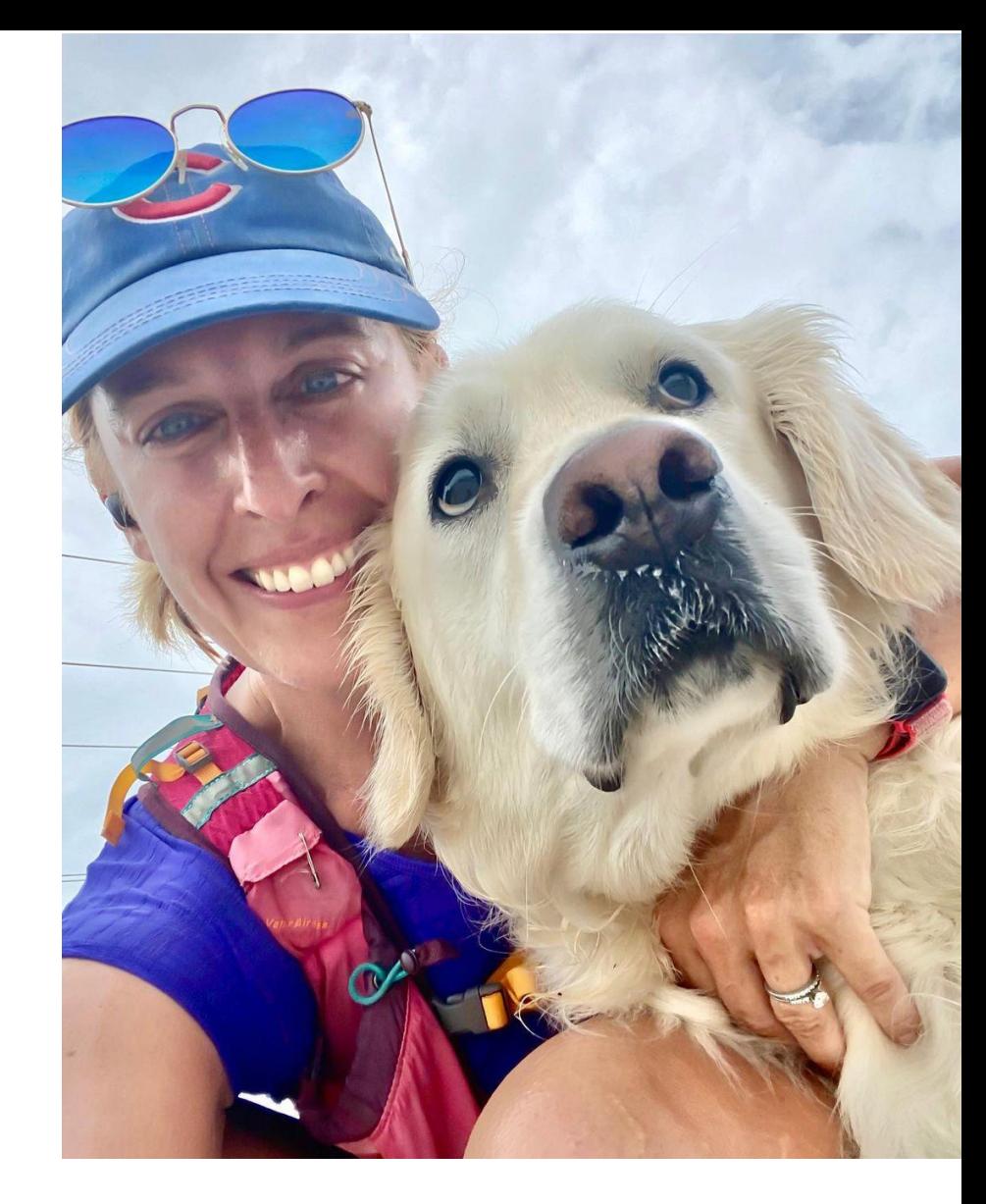

## Who Am I?

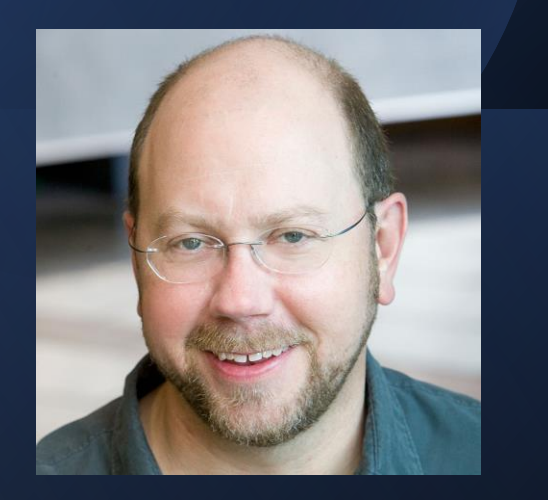

- LabVIEW R&D 20+ years, NI 26 years
- Athenahealth, Director of Engineering
- The Zebra, VP of Engineering
- CEO of Stravaro LLC
	- LabVIEW Champion
	- Certified LabVIEW Architect
	- Certified Professional Instructor

### Passionate about

- team culture
- organizational structure
- people management
- software engineering processes

# Special Thanks To The LabVIEW Champions

for providing input and ideas

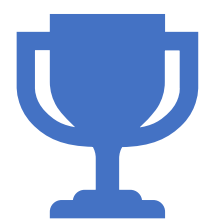

"Habits" not "Rules"

- There's no particular order
- Some are small. Some are big.
- Not everybody agrees with these
- Don't adopt these unless you understand the "why"
- If we have time at the end, offer your own good habits

*Why? Takes up extra space. Hard to visually distinguish from subVI.*

 $#1$  Tools >> Options settings I always change:

• Turn off "Place front panel terminals as icons"

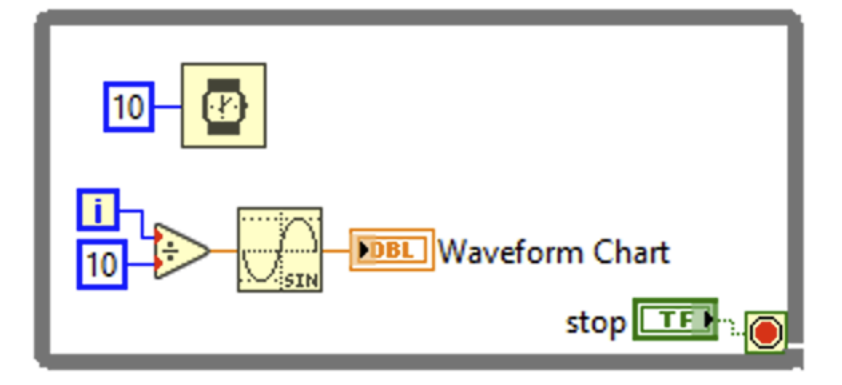

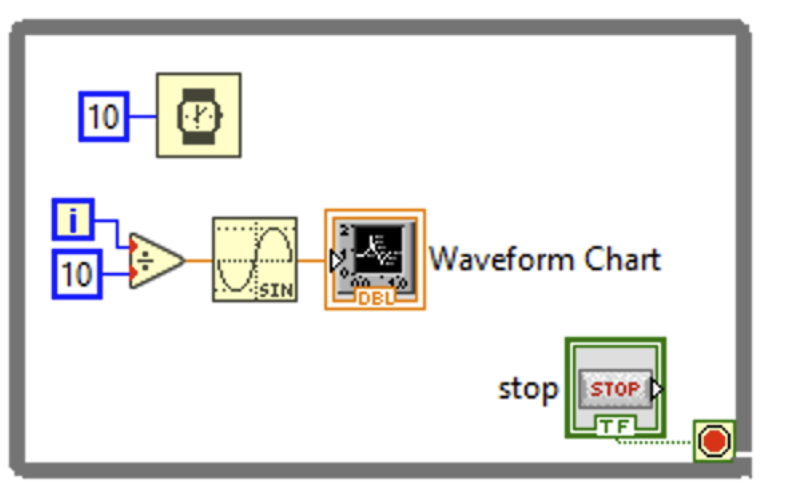

*Why? Different behavior on different machines. Substitute for good error checking.*

### Tools >> Options settings I always change:

• Turn off automatic error handling

### **D** Options

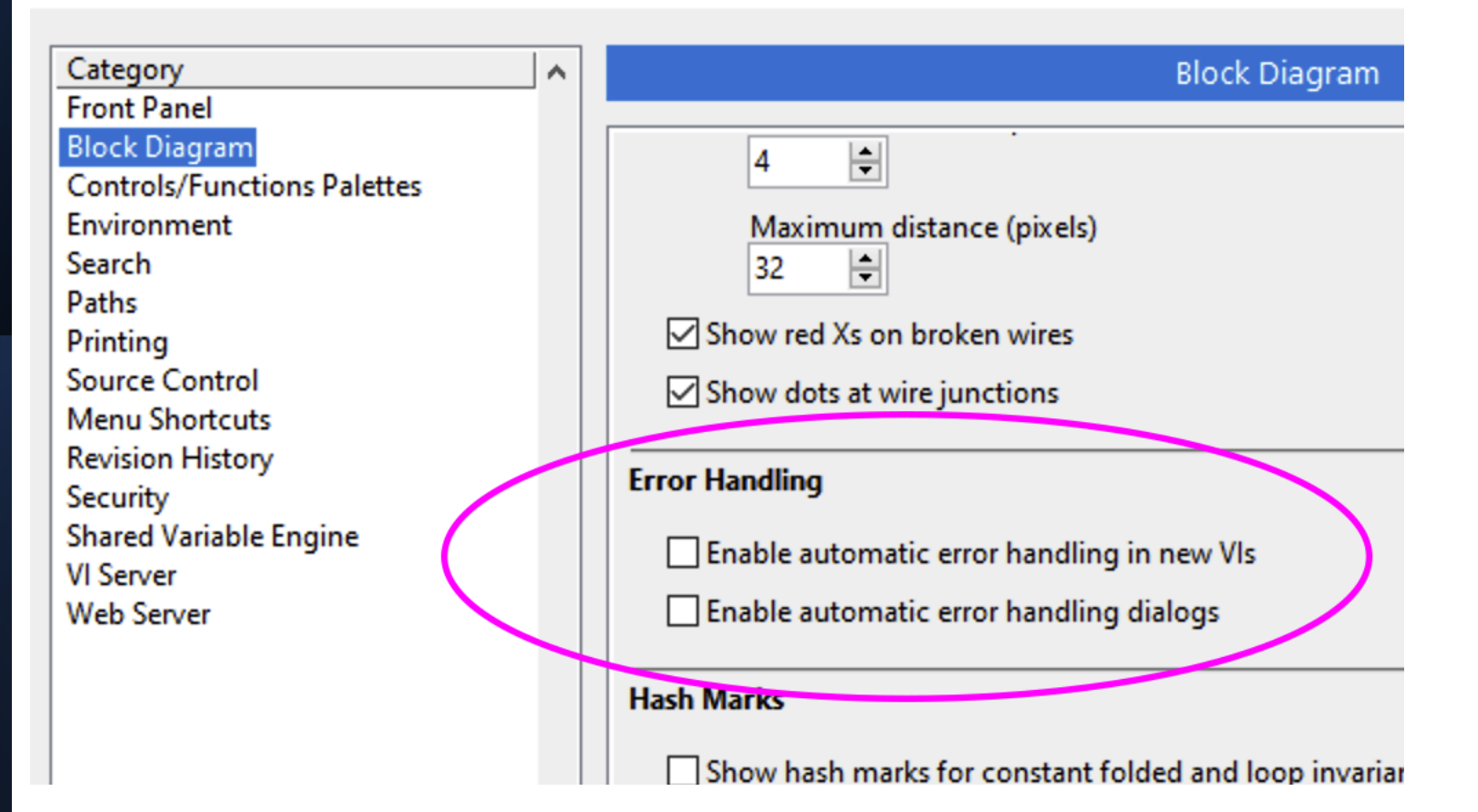

# #2b

### Also saved with the VI. Use the VI Analyzer to find these.

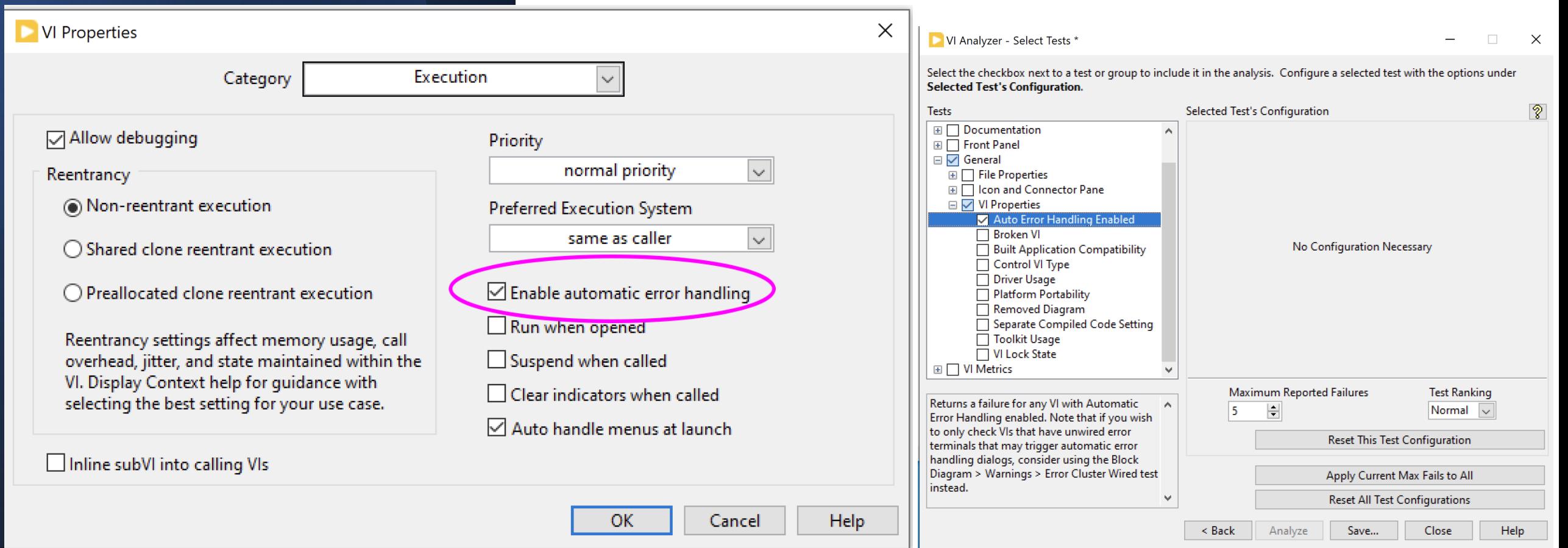

*Why? Save you from yourself (and others). Remembers history.*

### #3 Use source code control

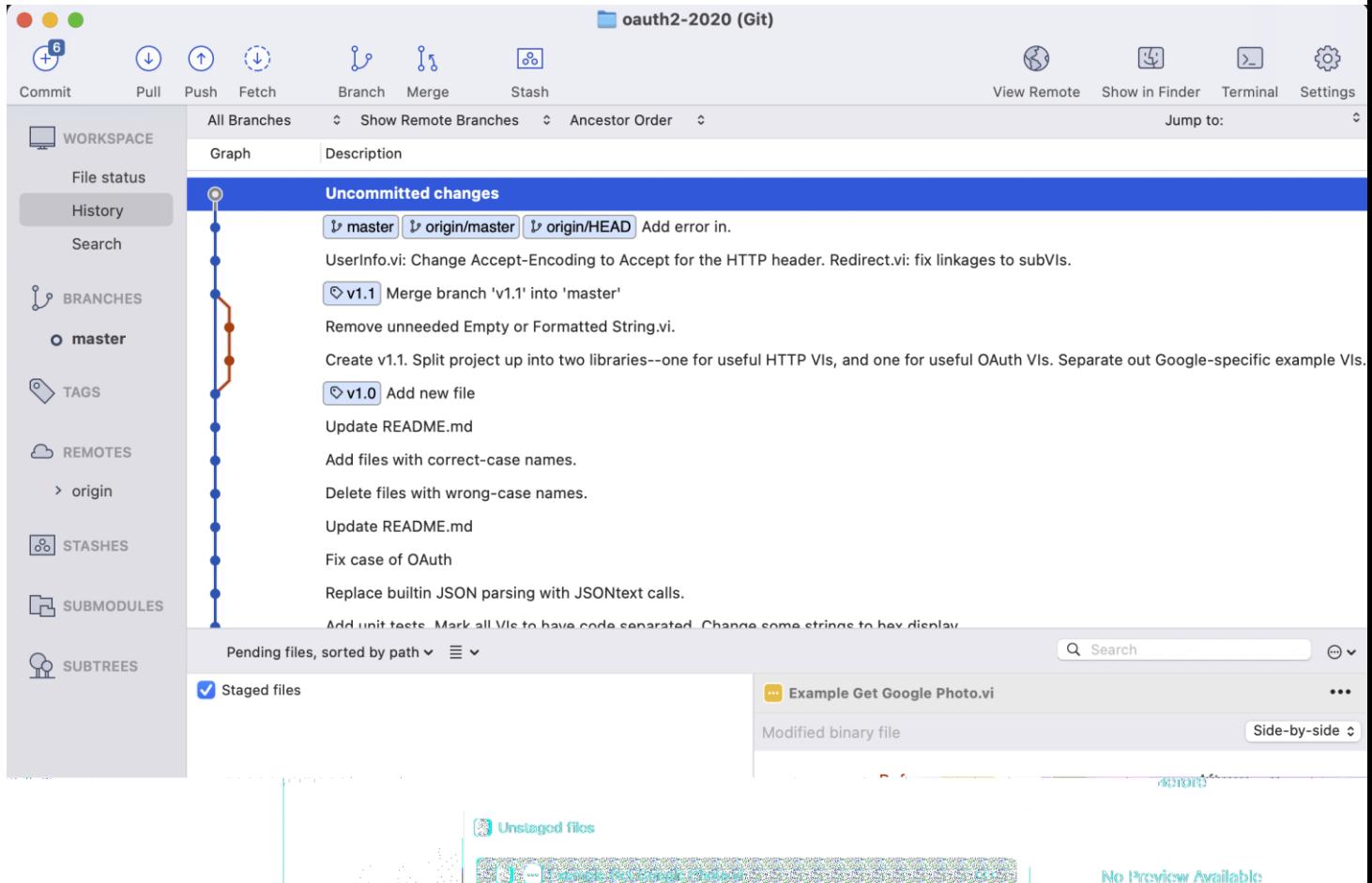

3 (?) Useful HTTP VIs/My 2020 SHA-256 Byte Array Checksum.vi coo

[3] […] OAuth Tutorial.lvpro

97 KB (97,156 bytes)

Open

 $_{\rm OOO}$ 

*Why? Avoid source code control changes just due to recompile. Smaller file size in SCC.*

#4

### Tools >> Options settings I always change:

• Separate compiled code from VIs

**D** Options

![](_page_9_Picture_3.jpeg)

*Don't forget to "Mark Existing Items". I check this for any stragglers from time to time.*

### #4b Project settings, too:

![](_page_10_Picture_3.jpeg)

### #5 Use subdiagram labels

**No Error Event Handling Loop DOMH\_EVENT\_MAIN** <a>I</a>q</a>| "Simulate EHL Error": Value Change ≁⊧ This case simulates an error being generated at the EHL #DQMH\_HowTo The 'Simulate EHL Error' button illustrates how the EHL handles errors. This event is instructional in nature and can be removed. Simulate EHL Error ra  $\overline{\mathbf{H}}$ E **http razp**<br>MODULE<br>NAME ₹ \$5000: Simulated error originating at Eve... NewVal  $\bullet$ Message Handling Loop DQMH\_MESSAGE\_CASES <sup>8</sup>d "Process HTTP Request" ⇁↳▨ oiven an HTTP header and body, process it and return HTTP response string. This should respond relatively quickly; it is not intended for slow, synchronous processing. http rozp. Data **B**ionor Atterae **Request Header**  $\sf TTP$  Heade Process<br>| HTTP<br>|Method<br>|private| **httprasp**<br>HTTP<br>REQU<br>PROOQ **HTTP Response HTTP Body Integrate** Process HTTP Request\_erro PROCES Wait Notifier

*Why? Good documentation practice. Not free-floating; stays with each loop/case.*

*Why? Kitchen sink data type. Too easy to do the wrong thing.*

### #6 Don't use the Dynamic Data Type (DDT)

![](_page_12_Figure_3.jpeg)

*Why? Easy to propagate changes to all users of the data type.*

### When used in more than one place:

- Use typedefs (or classes) for clusters
- Use typedefs for enums.

![](_page_13_Picture_5.jpeg)

*Why? Saves time.*

### #8 Use Quickdrop

vs.

![](_page_14_Picture_4.jpeg)

![](_page_14_Figure_5.jpeg)

*Why? Organize your files. Only way to build an executable.*

#9 Use a Project (.lvproj) for your application.

![](_page_15_Picture_3.jpeg)

*Why? Make sure you're using the files you think you are.*

Check "Files" view in the project for stray files that are out of place.

![](_page_16_Figure_3.jpeg)

Use block diagram cleanup. (But be prepared to undo.)

![](_page_17_Figure_2.jpeg)

*Why? Let's you build VIs quickly, clean up as you go. Finds miswired terminals. Finds hidden objects.*

### #11b

*There are specific tests for hidden objects, miswired terminals, etc.*

### If you don't want to use Block Diagram Cleanup, use the VI Analyzer. It can help find similar problems.

VI Analyzer - Select Tests \*

 $\times$ П.

Select the checkbox next to a test or group to include it in the analysis. Configure a selected test with the options under **Selected Test's Configuration.** 

![](_page_18_Picture_36.jpeg)

*Why? Enforce coding style. Find problems. Improve consistency.*

### $#12$  Use the VI Analyzer even if you do use diagram cleanup.

![](_page_19_Picture_75.jpeg)

 $\times$ 

 $|2\rangle$ 

П.

Maximum Reported Failures **Test Ranking** Checks whether any objects in structures are A H **High** 15.  $\checkmark$ hidden outside the visible bounds of the structure. Reset This Test Configuration Apply Current Max Fails to All  $\mathbf{v}$ Reset All Test Configurations  $<$  Back Close Help Analyze Save...

### #13 Take advantage of the Unit Label

distance **DBL DBL** speed time **DBI** 

![](_page_20_Figure_3.jpeg)

### https://stravaro.com/2021/07/labview-units-part-1/

*Why? Helps get your unit math right. Easy to change for locale (km vs. miles, deg C vs. F)*

### #14 Use Edit >> Create SubVI

![](_page_21_Figure_2.jpeg)

*Why? Organize and simplify code. Aids reuse.*

![](_page_21_Figure_4.jpeg)

# #14b

*Why? Modularity is a good thing. Can run faster.*

### Also, use subVIs. They're a good thing.

### And please edit the icon.

**D** Icon Editor (Untitled 1)

File Edit Tools Layers Help

![](_page_22_Figure_6.jpeg)

 $\times$ 

*Why? No sense optimizing code you may end up rewriting/reorganizing.*

Optimize for clarity. Don't optimize for speed (nor memory) until needed. (From Wiebe Walstra.)

Make it work first. Then make it work faster/better.

*Why? Lets you install different toolkits/versions per VM. Helps avoid cross-linking.* If you work on multiple projects, use virtual machines, with one VM per project.

*Why? "Clever" code is hard for anyone but the author to understand and maintain. Hard for the author, too.*

### #17 Don't be clever.

# Additional Resources

- An End to Brainless LabVIEW Programming
	- <http://bit.ly/brainlesslabview>
- LabVIEW Journal Blog
	- <https://labviewjournal.com/>
- Stravaro Blog
	- <https://stravaro.com/stravaro-blog>